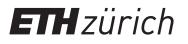

## Reserve a group study room

Please follow these steps:

- 1. Log in to your ETH email account: webmail.ethz.ch (oder Outlook benutzen)
- 2. Select the calendar function
- 3. Enter a date for the desired reservation time (max. 4 hours)

4. Enter your ETH affiliation and your department as title of the appointment. e.g. STUD USYS or STAFF HEST

- 5. Open the scheduling assistant
- 6. Select one of the following rooms:

ETHBIB Team Working Space CHN H 33 ETHBIB Team Working Space CHN H 43.1 ETHBIB Team Working Space CHN H 43.2

- 7. Confirm with OK
- 8. Send

You will immediately receive an email to let you know if the room is available at the desired time.

The display on the door sign appears with a time delay. Group study rooms can be booked up to 21 days in advance.